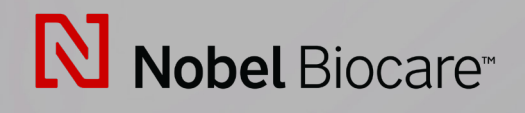

# IPS CaseDesigner™ Versão 2.3

**Instruções de uso**

# Índice

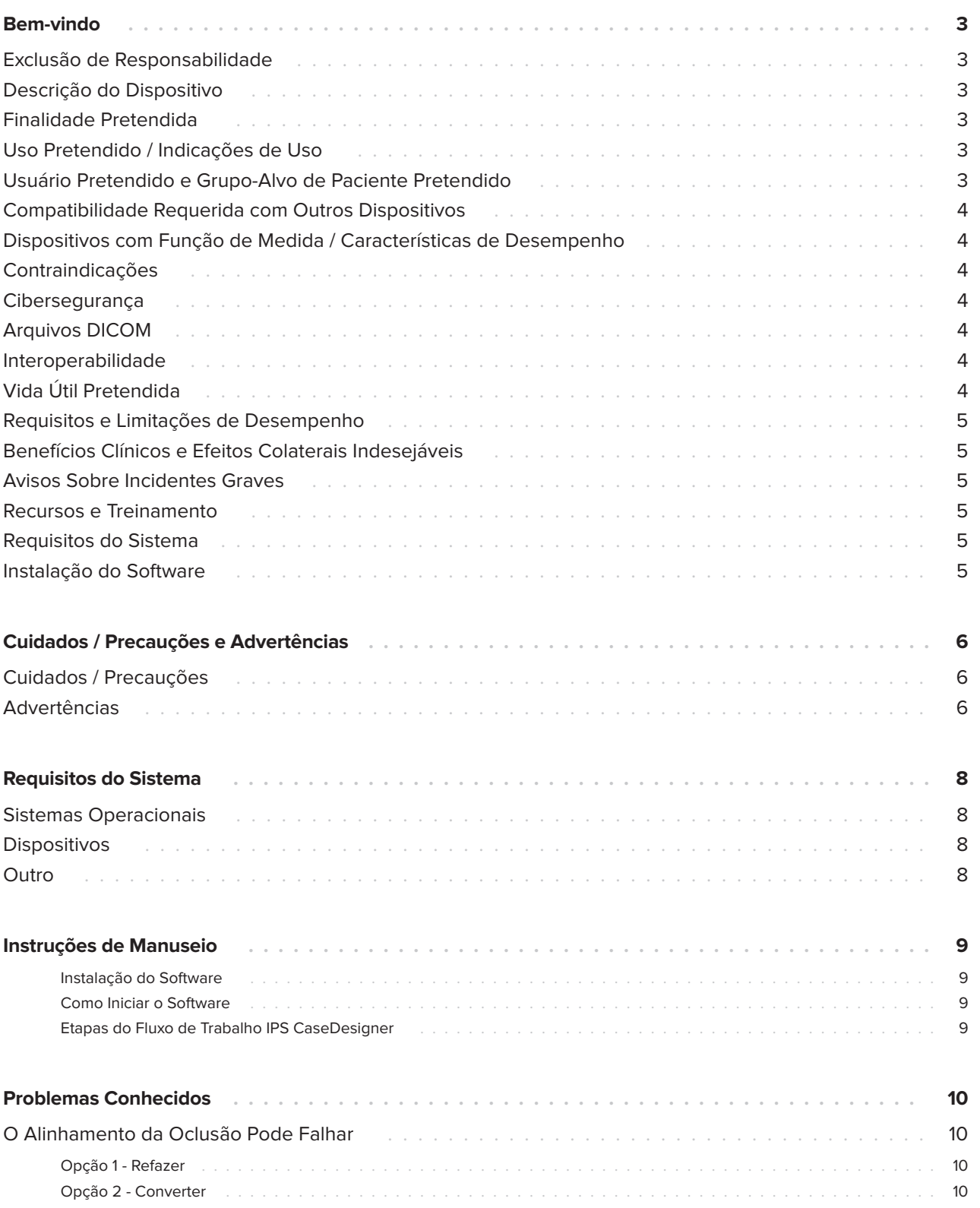

## <span id="page-2-0"></span>**Bem-vindo**

#### **Exclusão de Responsabilidade**

Este produto faz parte de um conceito geral e só pode ser usado em conjunto com os produtos originais associados de acordo com as instruções e recomendações da Nobel Biocare. O uso não recomendado de produtos feitos por terceiros em conjunto com os produtos da Nobel Biocare anulará qualquer garantia ou outra obrigação, expressa ou implícita, da Nobel Biocare. O usuário de produtos da Nobel Biocare tem o dever de determinar se um produto é apropriado ou não para o paciente e as circunstâncias particulares. A Nobel Biocare exclui qualquer responsabilidade, expressa ou implícita, e não se responsabiliza por quaisquer danos diretos, indiretos, punitivos ou outros, decorrentes de ou relacionados a quaisquer erros de julgamento ou prática profissional no uso de produtos da Nobel Biocare. O usuário também tem a obrigação de estudar regularmente os últimos desenvolvimentos em relação a este produto Nobel Biocare e as suas aplicações. Em caso de dúvidas, o usuário deve contatar a Nobel Biocare. A utilização deste produto está sob controle do usuário e é, portanto, da sua responsabilidade. A Nobel Biocare não assume responsabilidade absolutamente nenhuma por danos decorrentes.

Observe que alguns produtos detalhados nestas instruções de uso poderão não estar disponíveis, liberados ou licenciados em conformidade com a regulamentação para venda em todos os mercados.

## **Descrição do Dispositivo**

IPS CaseDesigner é uma solução de software para apoiar o processo diagnóstico e o planejamento de tratamento de procedimentos craniomaxilofaciais e tratamentos relacionados.

IPS CaseDesigner tem funcionalidades específicas para visualizar as informações de diagnóstico, por exemplo, de imagiologia de TC, para realizar medições específicas nos dados de imagem e planejar ações cirúrgicas, a fim de apoiar o diagnóstico e o processo de planejamento de tratamento.

Baseado nos dados de diagnóstico e planejamento, o serviço de implantes IPS pode oferecer auxílio cirúrgico individualizado.

IPS CaseDesigner é uma interface do usuário para apoiar o processo diagnóstico e o planejamento de tratamento de procedimentos craniomaxilofaciais e tratamentos relacionados.

### **Finalidade Pretendida**

A finalidade pretendida do software é apoiar o processo diagnóstico e planejamento de tratamento para procedimentos dentários e craniomaxilofaciais.

#### **Uso Pretendido / Indicações de Uso**

IPS CaseDesigner é um software indicado para apoiar o diagnóstico e o processo de planejamento de tratamento para procedimentos dentários e craniomaxilofaciais. IPS CaseDesigner é usado também como um sistema de segmentação de imagens e para a transferência de informações de um digitalizador como um tomógrafo computadorizado.

IPS CaseDesigner também facilita o serviço oferecendo auxílio cirúrgico individualizado.

#### **Usuário Pretendido e Grupo-Alvo de Paciente Pretendido**

IPS CaseDesigner é destinado apenas ao uso profissional: médicos, enfermeiros, técnicos de prótese dentária e projetistas de auxílio cirúrgico individualizado. O produto deve ser usado em clínicas, consultórios particulares, laboratórios de prótese dentária ou como uma ferramenta de software num serviço de design para auxílio cirúrgico.

Se destina a pacientes que precisam ser submetidos a tratamento craniomaxilofacial.

#### <span id="page-3-0"></span>**Compatibilidade Requerida com Outros Dispositivos**

IPS CaseDesigner é compatível com a maioria dos sistemas operacionais Windows e Mac, incluindo os últimos lançamentos.

IPS CaseDesigner não é conectado com outros dispositivos médicos.

Essa versão do IPS CaseDesigner é compatível com as versões anteriores doIPS CaseDesigner.

Após atualizar a versão do software, é recomendado verificar as configurações críticas de casos abertos de pacientes e/ou planos cirúrgicos para garantir que essas configurações estejam corretas na nova versão do software. Configurações incorretas podem levar à osteossíntese incorreta.

#### **Dispositivos com Função de Medida / Características de Desempenho**

A exatidão e precisão da medição são de 0,1 mm para medições lineares e de 0,1 grau para medições angulares com base na entrada de digitalizações por TC (feixe cônico), adquiridas de acordo com as instruções de uso do equipamento de digitalização, com um tamanho de voxel de 0,5 mm x 0,5 mm x 0,5 mm.

IPS CaseDesigner® relata o valor arredondado para um dígito após o ponto decimal, com base nos pontos selecionados pelo usuário.

### **Contraindicações**

Nenhuma identificada para o IPS CaseDesigner.

#### **Cibersegurança**

É recomendável que um antivírus ativo e atualizado e um software antimalware, juntamente com um firewall configurado corretamente, estejam instalados no computador onde o IPS CaseDesigner é usado.

Além disso, bloquear sempre seu computador quando este for deixado sem vigilância.

É recomendável salvar todos os seus arquivos como arquivos protegidos por senha. Caso contrário, isso pode levar à distribuição indesejada de informações do paciente.

## **Arquivos DICOM**

As características válidas DICOM para serem usadas em IPS CaseDesigner são:

- Mínimo de dois cortes
- Os cortes têm uma orientação da imagem e posição da imagem.
- A modalidade é tomografia computadorizada (de feixe cônico).
- As imagens de 2 bytes.
- A orientação da imagem é [1 0 0] [0 1 0] [0 0 1].
- O desvio máximo do incremento de corte 'padrão' é menor do que 0,001 mm.
- A espessura do corte é menor do que 1,3 mm.

#### **Nota**

É necessário prestar atenção extra ao carregar os dados DICOM. Configurações incorretas e incompletas podem levar à osteossíntese incorreta.

## **Interoperabilidade**

Nenhuma, uma vez que o software não troca dados com nenhum outro dispositivo médico.

## <span id="page-4-0"></span>**Vida Útil Pretendida**

Para o software, a vida útil pretendida é de três anos. Quando utilizado nos sistemas operacionais suportados, o software manterá o desempenho de acordo com seu uso previsto.

#### **Requisitos e Limitações de Desempenho**

IPS CaseDesigner depende dos sistemas operacionais com os quais é usado. Portanto, é importante certificar-se de que o IPS CaseDesigner é usado somente com sistemas operacionais aprovados. Mais informações sobre quais sistemas operacionais são aprovados podem ser encontradas em 'IPS CaseDesigner Requisitos do Sistema'.

#### **Benefícios Clínicos e Efeitos Colaterais Indesejáveis**

IPS CaseDesigner é um componente da cirurgia craniomaxilofacial. Os médicos/dentistas podem esperar que o software forneça apoio para o diagnóstico e processo de planejamento de tratamento.

Nenhum efeito colateral conhecido.

#### **Avisos Sobre Incidentes Graves**

Se durante o uso deste dispositivo ou como resultado de seu uso, ocorrer um incidente grave, informe-o ao fabricante e à sua autoridade nacional. A informação de contato para informar ao fabricante deste dispositivo sobre um incidente grave é a seguinte:

Nobel Biocare AB

https://www.nobelbiocare.com/complaint-form

## **Recursos e Treinamento**

É altamente recomendável que médicos/dentistas, tanto os usuários novos quanto os experientes em implantes, próteses e software associado, sempre passem por um treinamento especial antes de adotar um novo método de tratamento. A Nobel Biocare oferece uma ampla gama de cursos para vários níveis de conhecimento e experiência.

Para obter mais informações visitar

www.nobelbiocare.com.

A falta de conhecimento e compreensão sobre o software pode resultar em atraso ou reagendamento de um tratamento e pode levar à osteossíntese incorreta.

### **Requisitos do Sistema**

Orientamos a verificar os Requisitos do Sistema antes de iniciar a instalação do software para obter informações sobre os requisitos mínimos e/ou recomendados. Novas versões do software podem exigir requisitos mais altos para o hardware ou sistema operacional.

## **Instalação do Software**

Informações sobre como instalar o software podem ser encontradas no Guia de Instalação do [produto]. Este documento pode ser baixado na Biblioteca de Documentação do Usuário (ifu.dtxstudio.com). Se ocorrer qualquer problema ou você necessitar de assistência, entre em contato com um técnico autorizado ou com o suporte ao cliente (support@ dtxstudio.com).

## <span id="page-5-0"></span>**Cuidados / Precauções e Advertências**

#### **Cuidados / Precauções**

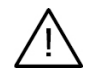

#### **Cuidado(s) / Precaução(ões)**

Aconselha-se que os usuários obtenham formação adequada antes de empregar um novo método de tratamento ou usar um novo dispositivo.

Ao usar um novo método dispositivo ou método de tratamento pela primeira vez, o trabalho junto a um colega com experiência no novo dispositivo ou método de tratamento pode ajudar a evitar possíveis complicações. Uma rede global de mentores está disponível para essa finalidade.

#### **Advertências**

Vários avisos técnicos (por exemplo, dados inconsistentes de TC, dados STL corrompidos) são visualizados no IPS CaseDesigner.

Um painel de aviso pode mostrar um ou mais dos seguintes avisos durante a criação de modelos, diagnósticos ou simulações de osteotomia.

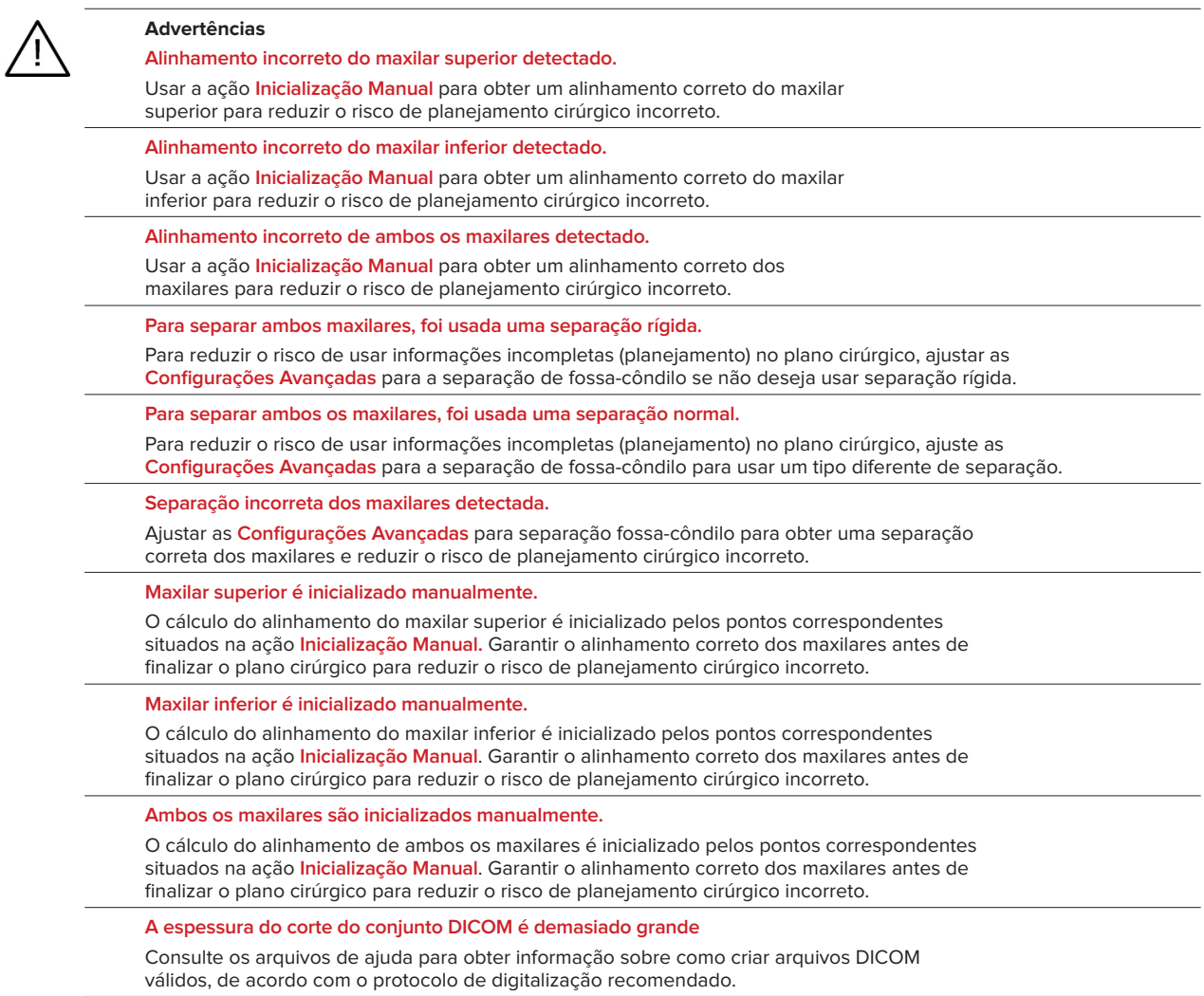

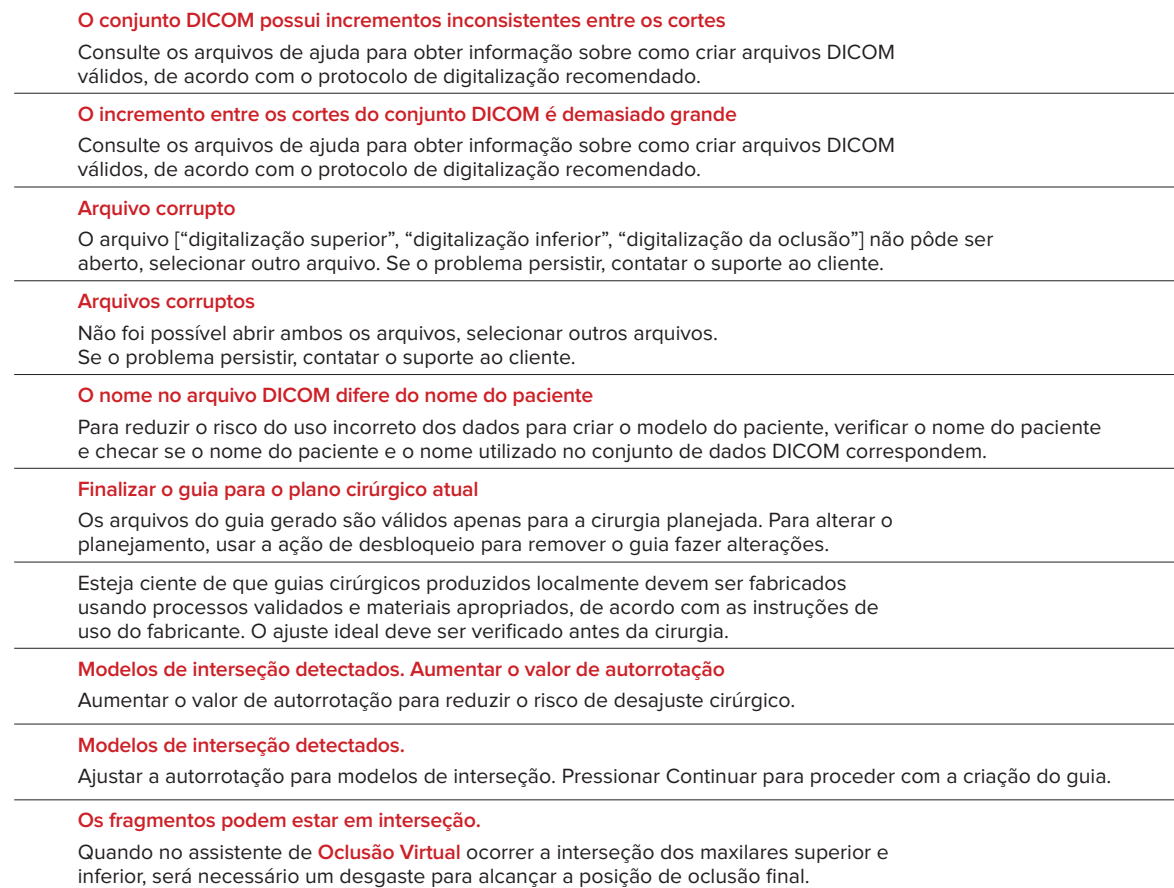

**Guia cirúrgico para a posição pré-operatória**

Esteja ciente de que será criado um guia para a posição pré-operatória do paciente.

## <span id="page-7-0"></span>**Requisitos do Sistema**

## **Sistemas Operacionais**

- Windows® 64-bit:
	- Windows 10
- Mac com base em Intel (\*):
	- macOS® X Catalina (10.15)
	- macOS Big Sur (11)
- Apple Silicon Mac (Chip M1 ou Superior):
	- macOS Big Sur (11)

### **Dispositivos**

- Desktop Windows
- Notebook Windows
- iMac®, Mac® Mini, Mac Pro®
- MacBook Pro®, MacBook Air® (\*) Todos os modelos desde 2011 são suportados.

Configurações \* MacBook Air® e Mac® Mini exigem ao menos uma placa de vídeo Intel HD 5000 / Iris .

### **Outro**

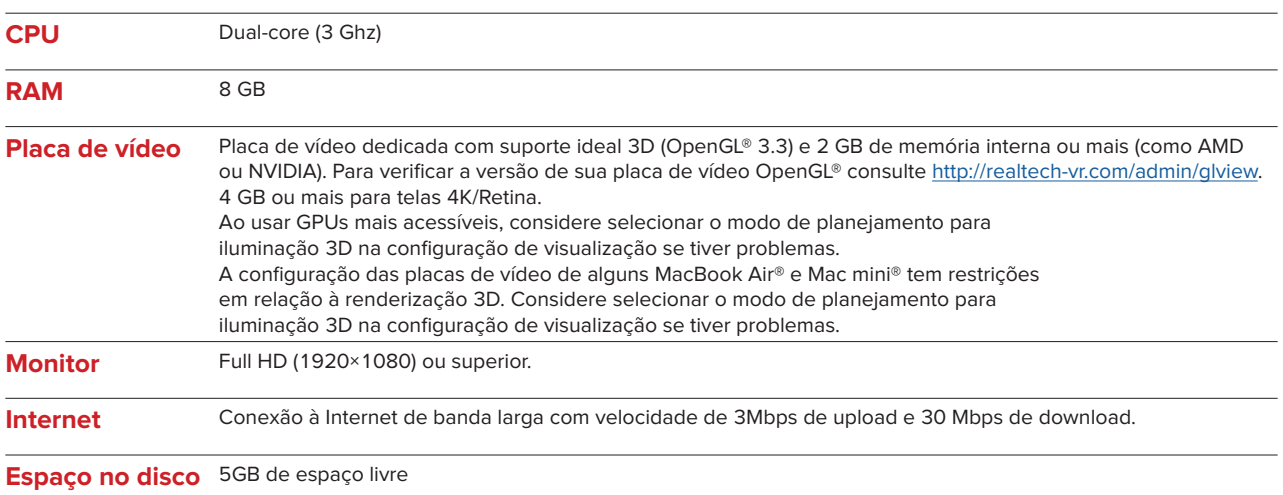

## <span id="page-8-0"></span>**Instruções de Manuseio**

#### **Instalação do Software**

Antes de iniciar a instalação do software, verificar o IPS CaseDesigner requisitos do sistema.

Instalar o software de acordo com o guia de instalação do IPS CaseDesigner.

#### **Como Iniciar o Software**

Para abrir o aplicativo, clicar duas vezes no ícone de atalho do IPS CaseDesigner na área de trabalho. O software abre permitindo começar a trabalhar com arquivos de pacientes.

#### **IPS CaseDesigner Etapas do Fluxo de Trabalho**

O paciente passa por um escaneamento de acordo com os protocolos correspondentes definidos para o IPS CaseDesigner. Os modelos são escaneados em oclusão final. Ambas as partes dos moldes dentários são então escaneadas, individualmente, mas dentro de um conjunto de dados DICOM. Os arquivos DICOM resultantes são usados para criar o modelo do paciente, modelos cirúrgicos, modelos de oclusão e pele.

O usuário tem à disposição ferramentas de diagnóstico para indicação do nervo mandibular ou medição de distâncias, ângulos ou valores. Um quadro cefalométrico permite que o usuário indique os pontos de referência a serem usados na análise cefalométrica.

Com as ferramentas cirúrgicas, o modelo virtual pode ser osteotomizado de acordo com diferentes tipos de osteotomia, incluindo osteotomias Le Fort I, divisão sagital, ramo, segmentar e do mento. Os movimentos dos diferentes segmentos ósseos podem ser simulados. É possível criar um arquivo de guias cirúrgicos e consultar a lista de placas de osteossíntese para a seleção das placas a serem usadas na cirurgia.

Para informações mais detalhadas sobre como executar ações específicas, consultar os arquivos de ajuda que podem ser acessados através do software IPS CaseDesigner.

Para obter uma cópia impressa das instruções de uso, contate o suporte ao cliente

Nota

Ao usar as ferramentas de diagnóstico e planejamento fornecidas com o software, é importante prestar atenção extra a:

- a exatidão das indicações feitas (medições, estruturas ou funções críticas e indicações de arquivos).
- os guias produzidos e seu ajuste ideal à boca do paciente de acordo com o plano desenvolvido.

- os scanners utilizados e o material utilizado para o molde dentário (alterá-los pode

levar a um limite incorreto da digitalização dentária padrão).

A não observância aumenta o risco da necessidade de revisão do diagnóstico e planejamento ou do tratamento, o que, por sua vez, pode levar ao atraso ou reagendamento do diagnóstico e planejamento do tratamento vigente.

## <span id="page-9-0"></span>**Problemas Conhecidos**

## **O Alinhamento da Oclusão Pode Falhar**

O passo do alinhamento da oclusão pode falhar ao utilizar-se dados de oclusão DICOM com altos níveis de ruído.

#### **Opção 1 - Refazer**

- 1. Refazer a digitalização da oclusão final de acordo com o protocolo de digitalização de oclusão, descrito no arquivo de ajuda, anexo 2.
- 2. Executar o passo de alinhamento da oclusão novamente com os novos dados de oclusão DICOM.

#### **Opção 2 - Converter**

- 1. Converter os dados da oclusão com ruídos DICOM em um arquivo STL do modelo de oclusão.
- 2. Executar o passo de alinhamento da oclusão novamente usando o modelo de oclusão.

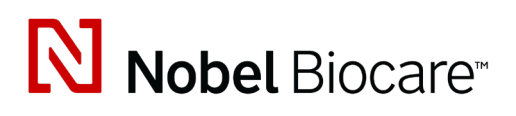

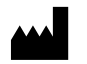

Nobel Biocare AB Box 5190, 402 26 Västra Hamngatan 1, 411 17 Göteborg, Suécia

www.[nobelbiocare.com](http://www.nobelbiocare.com)

#### **Distribuído na Austrália por:**

Nobel Biocare Australia Pty Ltd Level 4/7 Eden Park Drive Macquarie Park, NSW 2114

Austrália Fone: +61 1800 804 597

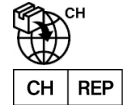

#### **Pessoa responsável por CH:**

Nobel Biocare Services AG Balz Zimmermann-Strasse 7 8302 Kloten Suíça

i

#### **Distribuído na Nova Zelândia por:**

Nobel Biocare New Zealand Ltd 33 Spartan Road Takanini, Auckland, 2105 Nova Zelândia

Fone: +64 0800 441 657

#### **Distribuído na Turquia por:**

Oypa Medikal Gida San ve Tic.Ltd.Şti İdealtepe Mah.Dik Sok Eko Plaza No:1/ 2 D: 3 34841 Maltepe – Istanbul – Turquia

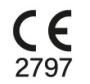

 $|MD|$ 

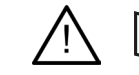

ifu.dtxstudio.com/symbolglossary ifu.dtxstudio.com

GMT 80486 – PT – 2022, 16 de setembro © Nobel Biocare Services AG, 2022 Todos os direitos reservados.

A Nobel Biocare, o logotipo da Nobel Biocare e todas as outras marcas comerciais usadas neste documento são marcas registradas da Nobel Biocare, salvo menção contrária ou evidência a partir do contexto em um determinado caso. iPad® é uma marca registrada da Apple® Inc., Adobe® é uma marca registrada da Adobe Systems Incorporated nos Estados Unidos e/ou outros países. Windows® é uma marca registrada da Microsoft® Corp. As imagens do produto neste documento não estão necessariamente em escala.